### **CREACIÓN Y UTILIZACIÓN DE PLANTILLAS**

### **Plantillas**

Son documentos predefinidos, diseñados por los usuarios, para facilitar la elaboración de documentos libres en los módulos CCOO y GEDO.

Las plantillas generadas **son propias de cada usuario** y resultan muy útiles para documentos que se utilizan en forma recurrente.

#### **Creación de Plantillas**

- **1) Registrarse en el sistema de Documentación Electrónica.**
- 2) Desde el escritorio Único, ir al módulo GEDO.
- 3) Ir a la solapa **Plantillas** y presionar el botón **Crear Nueva Plantilla.**

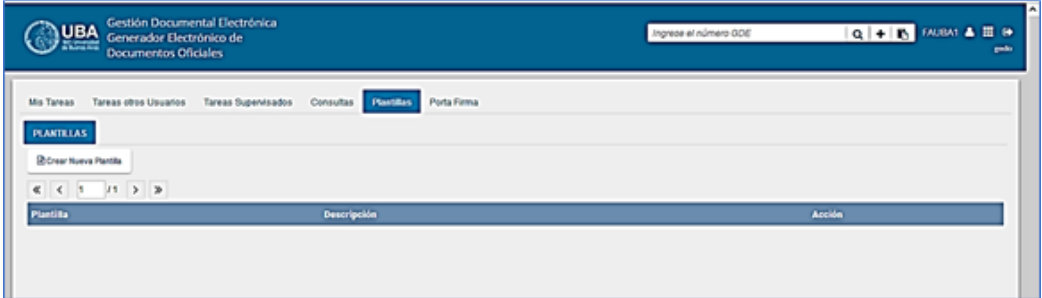

- 4) Allí se presenta la siguiente pantalla en la que se deben ingresar los datos que solicita:
	- a) **Nombre**: consignar el nombre de la plantilla
	- b) **Descripción**: breve resumen del contenido de la plantilla
	- c) **Plantilla:** desarrollo del documento. Puede ser tipeado directamente en este espacio o bien copiando el contenido de un archivo word.

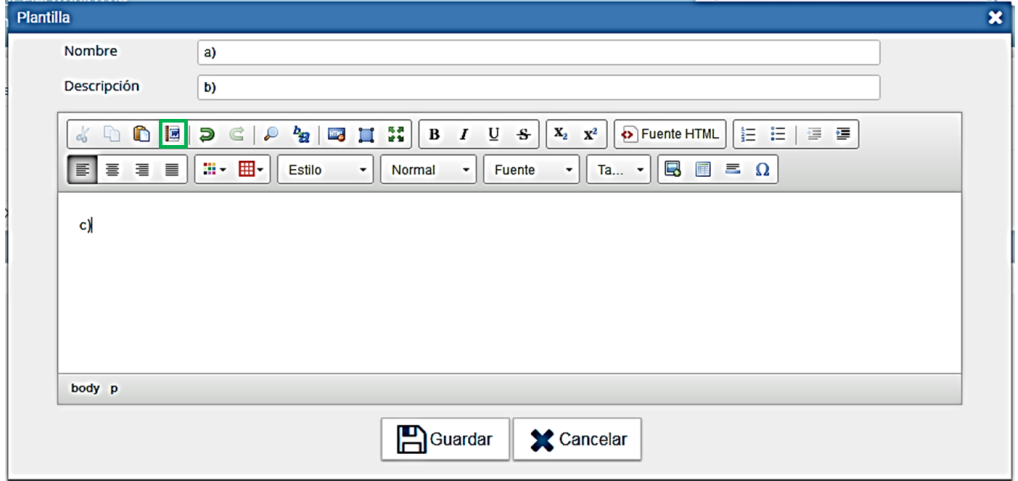

- 5) En caso de preferir copiar el contenido desde un archivo word, proceder como sigue:
	- a. Abrir el archivo word con el contenido a copiar.
	- b. Seleccionar y copiar todo el contenido.
	- c. En la Plantilla GEDO presionar el ícono **"Pegar desde Word"** (recuadro verde).
	- d. En la siguiente ventana, presionar las teclas **<ctrl><v>** y luego el botón verde **"Aceptar"**:

## **CREACIÓN Y UTILIZACIÓN DE PLANTILLAS**

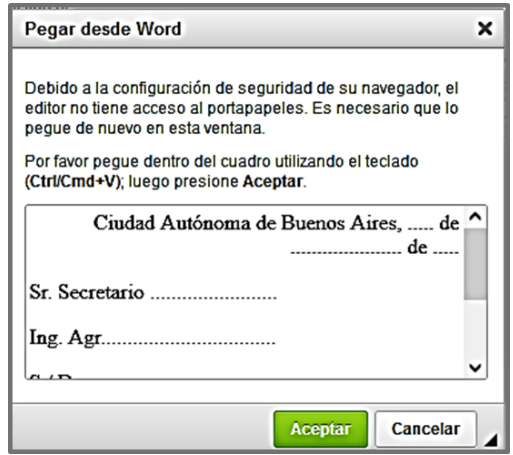

e. El contenido pegado queda inserto dentro del cuerpo de la plantilla:

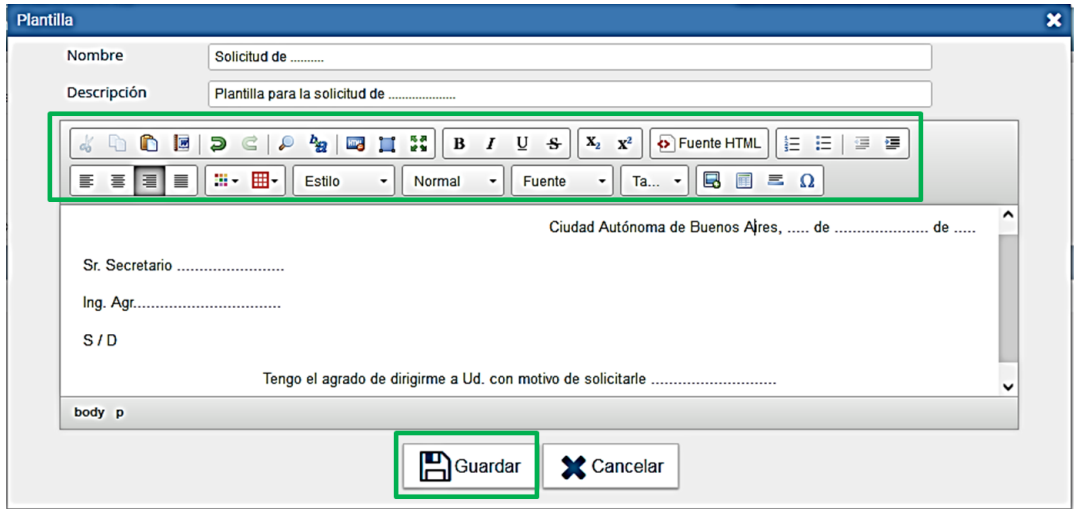

- 6) Utilizar los íconos superiores para aplicar formato a la plantilla.
- 7) Presionar **"Guardar".** El sistema muestra la plantilla creada:

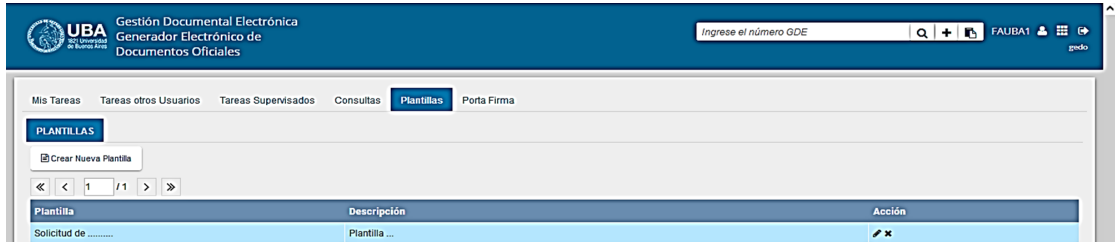

### **Utilización de Plantillas**

- **1. Registrarse en el sistema de Documentación Electrónica.**
- 2. Desde el escritorio Único, ir al módulo CCOO o GEDO según necesidad.
- 3. Aplicar los pasos para producir un nuevo documento.
- 4. Para utilizar alguna de las plantillas predefinidas presionar la flecha al final del recuadro "**Aplicar plantilla"** y seleccionar la que corresponda.

# **CREACIÓN Y UTILIZACIÓN DE PLANTILLAS**

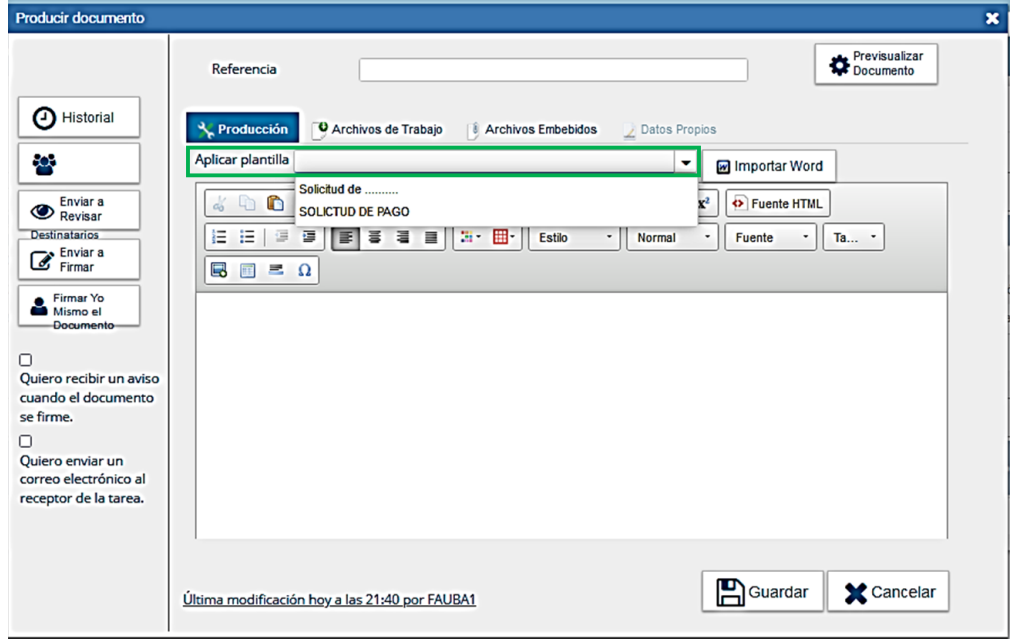

- 5. El sistema advierte que esta acción reemplazará todo texto ingresado hasta el momento. Presionar **SI** para continuar con la aplicación de la plantilla.
- 6. La plantilla seleccionada se inserta dentro del cuerpo del documento a producir.

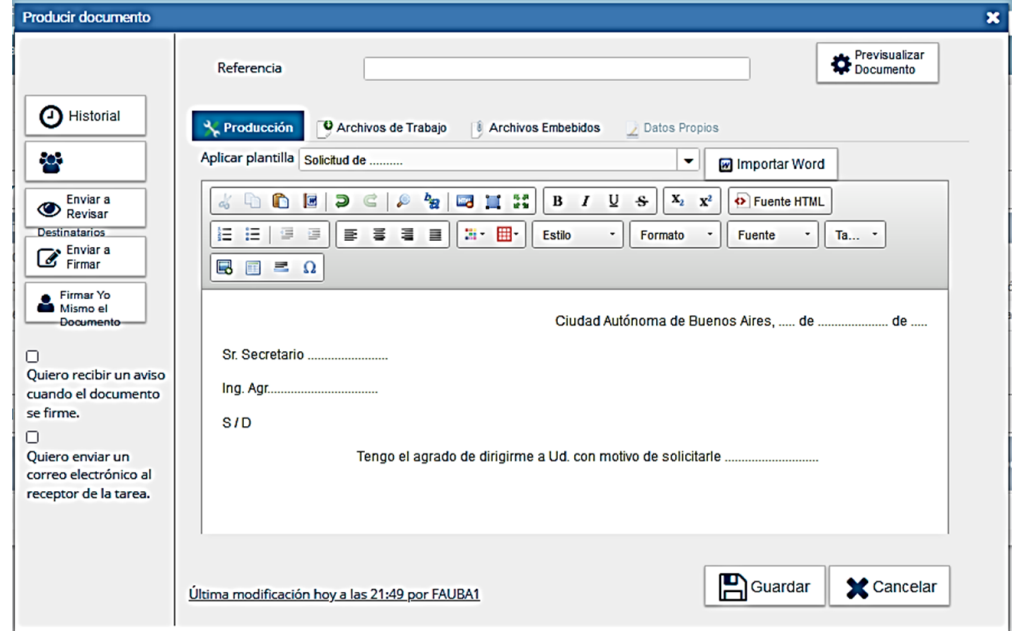

7. Continuar con la producción del documento.